# COST-ET: COSTing and Exploring TCO for data centers

*Documentation*

Marios Kleanthous, Damien Hardy, Isidoros Sideris, Yiannakis Sazeides Computer Architecture Research Group University of Cyprus

The research leading to this tool is supported by the European Commission FP7 project "Energy-conscious 3D Server-on-Chip for Green Cloud Services (Project No:247779 "EuroCloud")".

Tool: http://www.cs.ucy.ac.cy/carch/xi/cost-et.php Project: http://www.eurocloudserver.com/ European Commission FP7: http://cordis.europa.eu/fp7/home\_en.html

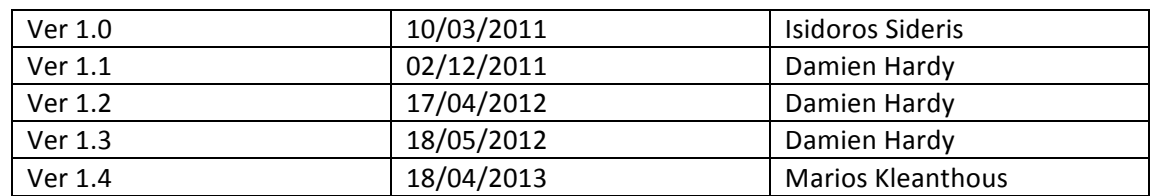

Revision Control

# COST-ET

This tool models the total cost of ownership of a data center populated by different resources (computing nodes, storage nodes...). This tool is divided in two parts: the kernel part for the estimation and the wrapper part for the exploration.

## **Change Log:**

Version 1.4:

- Configurations for validating the tool with published results were added (input\_examples/barossoA and input\_examples/Hamilton)
- More accurate configurations for High performance and Low power servers based on real products were added
- Option to include/exclude the network and maintenance cost in the TCO was added
- Option to avoid having cold spares for the maintenance model was added
- Option to have loan interest only for the servers' cost was added
- Output of Peak and Idle power per server module was added
- Option to have extra area for non-data center equipment (eg. Power generators, cooling compressors, etc.) was added

## **Basic Operation**

The kernel takes as an input a data center configuration and at least one resource configuration (computing nodes, storage nodes...) and computes the TCO of that configuration, some information about the data center and the environmental impact of the data center. The computation starts with an estimation of the number Hot and Cold spares required to reach the number of server request during the server depreciation lifetime. This computation used the MTTF of the server components and the performance vulnerability factor (PVF) of the chip. The tool, after performing this step, computes the server acquisition cost, the network acquisition cost, the power cost (consumed by servers, network equipment and cooling equipment), the maintenance cost and the cost of acquisition of the building (space) and cooling and power delivery equipment infrastructure. After these steps, the resulting TCO and its different component are print as the environmental impact and some information about the data center.

The tool is defined to explore trade-offs between different configurations. Some exploration experiments show how to define your own experiment based on the kernel tool (see Section Wrappers).

## **Download & Install**

Requirements: - Perl, gnuplot

Download the tool from http://www.cs.ucy.ac.cy/carch/xi/eetco.php The tool is written completely in Perl scripts. There is no need to install it.

#### Note:

- gnuplot is recommended (but not strongly needed) only for the exploration experiments (see Section Wrappers).

#### **Use**

Run the tool by writing:

*./cost-et.pl input\_example/dc.params input\_example/r.params* dc.params is a data center configuration file and *r.params* is a data center configuration file (see Section Input).

The output of the tool shows extensive information about costs and other estimations concerning the data center. For details about the output see Section Output.

## **Structure**

The kernel is written in perl scripts organized in 3 files:

- + *cost-et*.pl
- + packages/dc.pm
- + packages/resource.pm

The **cost-et.pl** script is the main tool script, which uses a data center analytical model to estimate and output the TCO and the environmental impact, along with other intermediate results (see Section Output). **dc.pm** and **resource.pm** are packages used by cost-et.pl script to parse configuration files, to store the inputs information, to print the configuration, to estimate TCO and intermediate results.

In the main directory, there are three subdirectories:

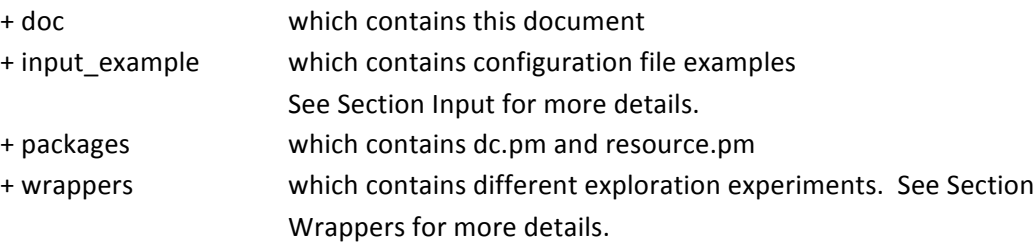

## **Input**

COST-ET takes as an input a data center configuration file and at least one resource configuration file where their structures are detailed bellow. In these files, character # is used for comments and there is no specific order for the parameters. In the example files, parameters are grouped by categories.

For the data center:

- Basic data center parameters
- Non server modules requirements & parameters

For the resource:

- Basic workload requirements
- Rack cabinet parameters
- Network parameters
- Server module configuration & characteristics
- Chip configuration & characteristics

## **Data** center Configuration file

Each parameter of a data center configuration are described in the following tabular

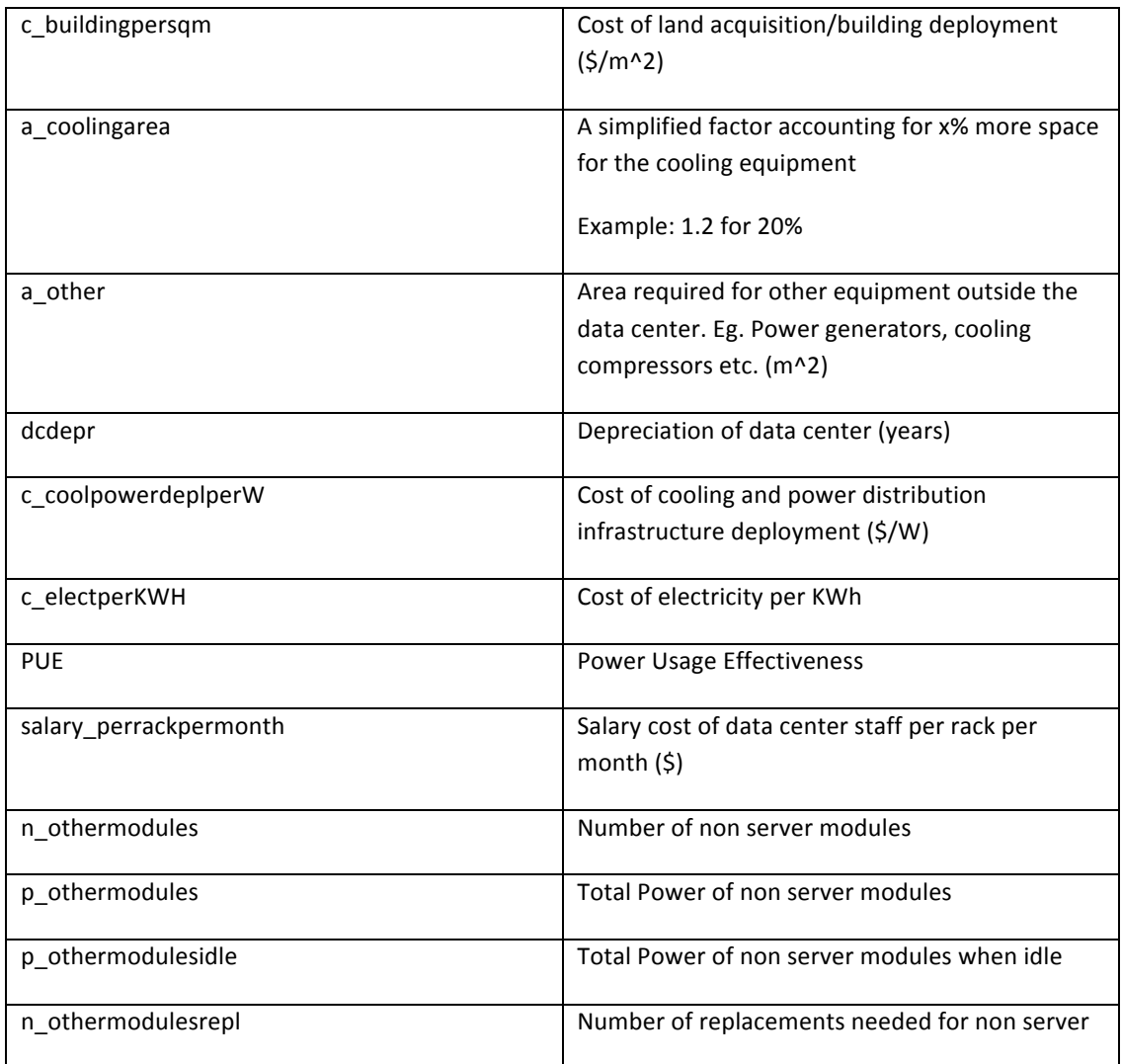

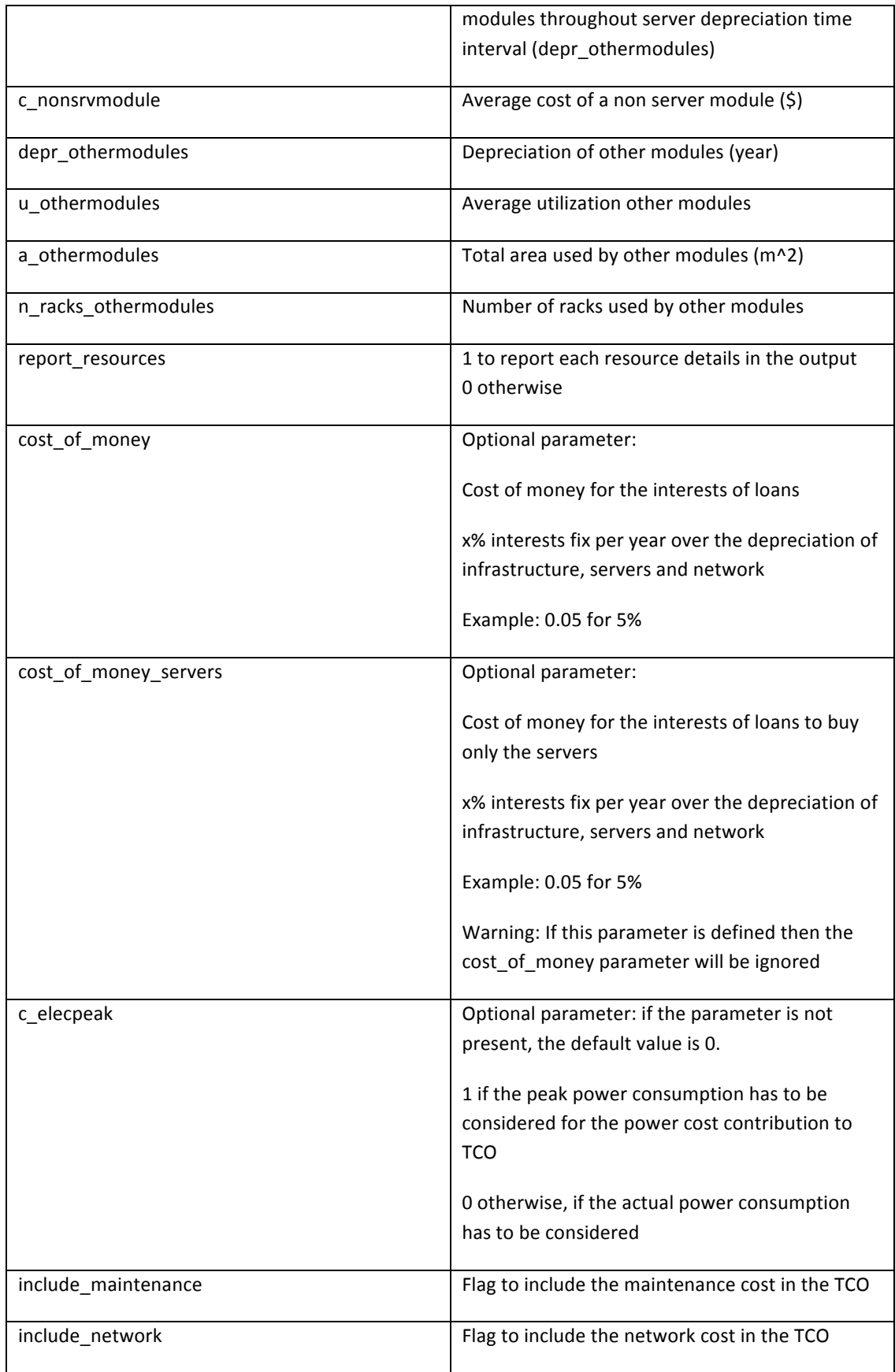

# **Resource Configuration file**

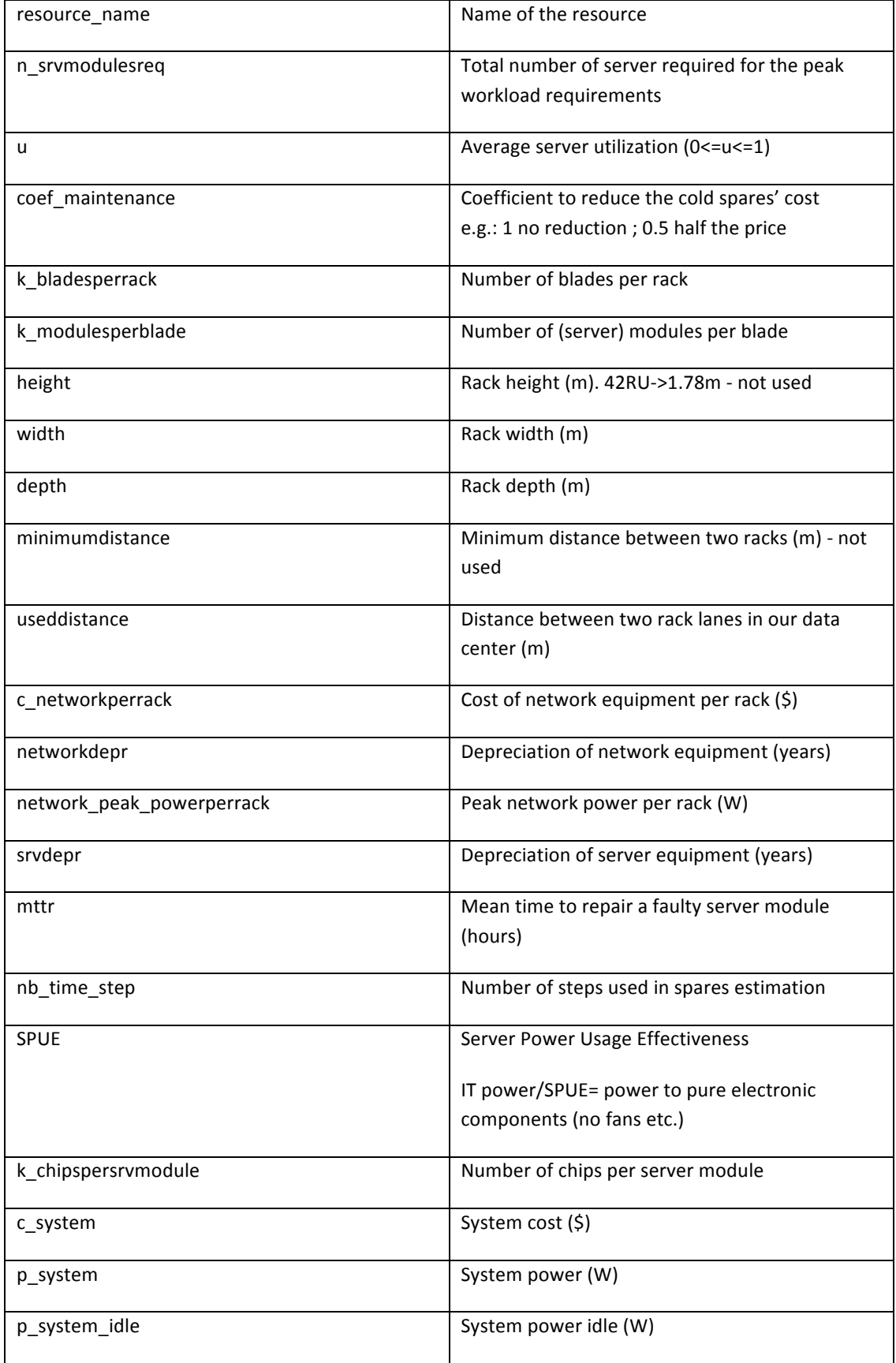

Each parameter of a resource configuration are described in the following tabular

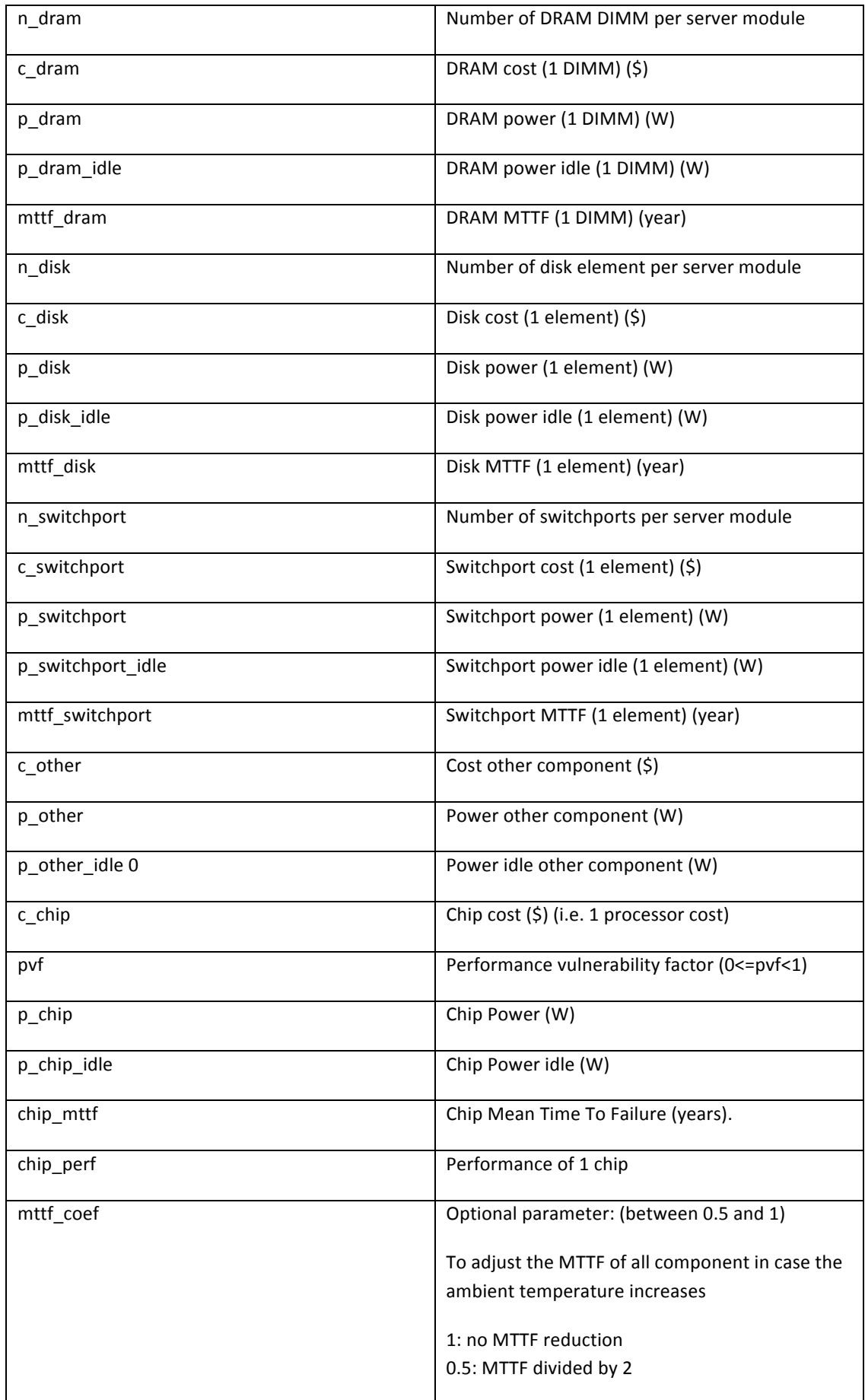

## **Output**

The main output consists of an extensive costs report followed by data center information and the detailed for each resource like the one bellow:

----------------------- DC parameters ----------------------- … ----------------------- Resources parameters ----------------------- … ----------------------- DC results ---------------------- tco: 9120281.24 \$/month c\_infrastructure: 964075.8 \$/month 11% c\_server: 5222222.22 \$/month 57% c\_power: 877231.56 \$/month 10% c\_network: 248125 \$/month 3% c\_maintenance: 1808626.67 \$/month 20% n\_racks: 1191 a\_dc: 2058.05 m^2 a\_other: 0 m^2 p\_total\_avg: 8388588 W p\_total\_peak: 17405388 W co2peryr: 40064963.32 kg ----------------------- Resources\_results  $-$ Resource:HPE tco: 9120281.24 \$/month c\_infrastructure: 964075.8 \$/month c\_server: 5222222.22 \$/month c\_power: 877231.56 \$/month c\_network: 248125 \$/month c\_maintenance: 1808626.67 \$/month n\_racks: 1191 a\_perrack: 1.44 m^2 p\_peakperrack: 11246.4 W a\_dc: 2058.05 m^2 n\_srvmodules: 50000 n\_coldsp: 15036 c\_srvmodule: 3760 \$ availability: 0.999954230405454 p\_total\_avg: 8388588 W p\_total\_peak: 17405388 W Performance: 100000 PerformanceOverTCO: 10.96 x1000 PerformanceOverWatt: 5.75 x1000 ---------------------- p\_peakperserver: 259.2 W p\_idleperserver: 85.8 W Peak/Idle Server: 3.02097902097902 Peak/Idle Total: 2.83734709966178

In the following tabular there is an explanation of the outputs concerning the data center and resources.

- Data center outputs

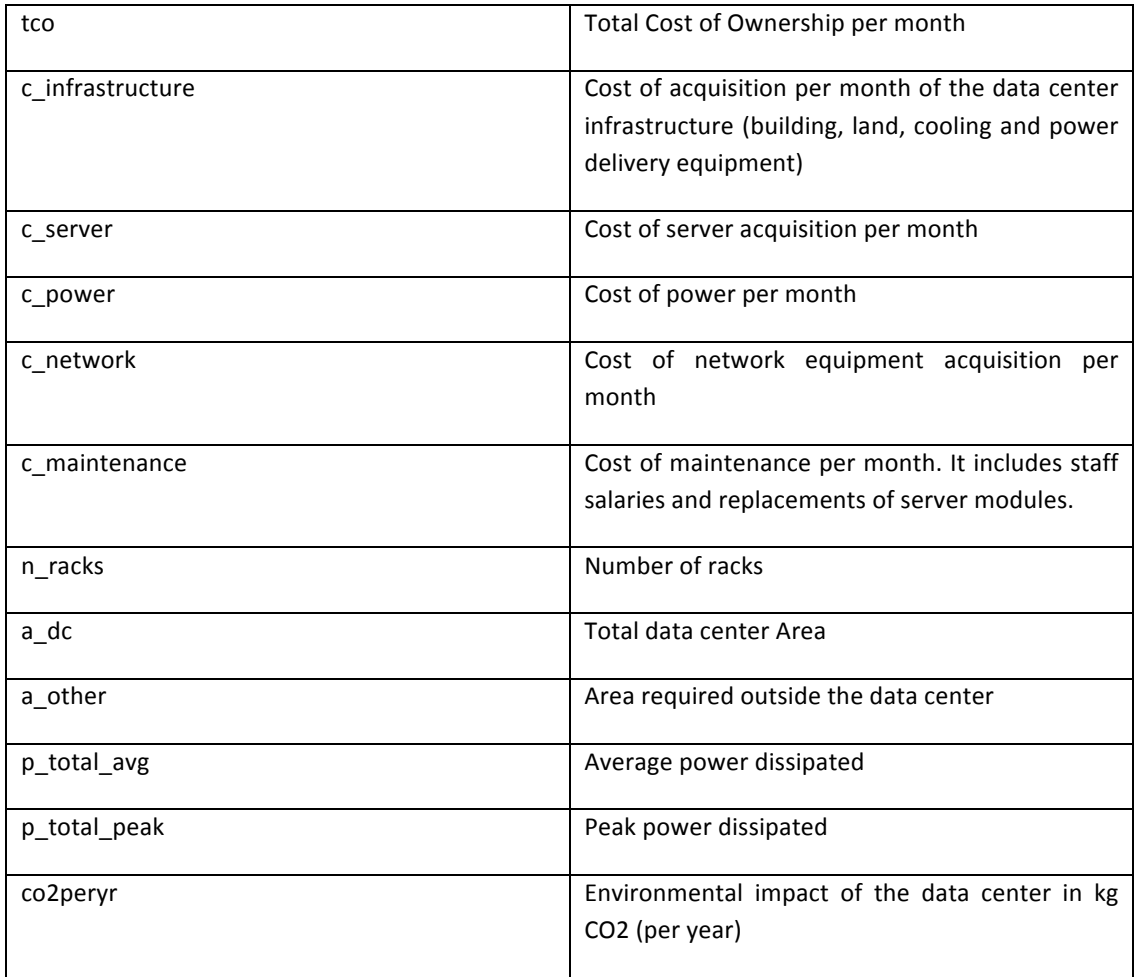

#### - Resource outputs

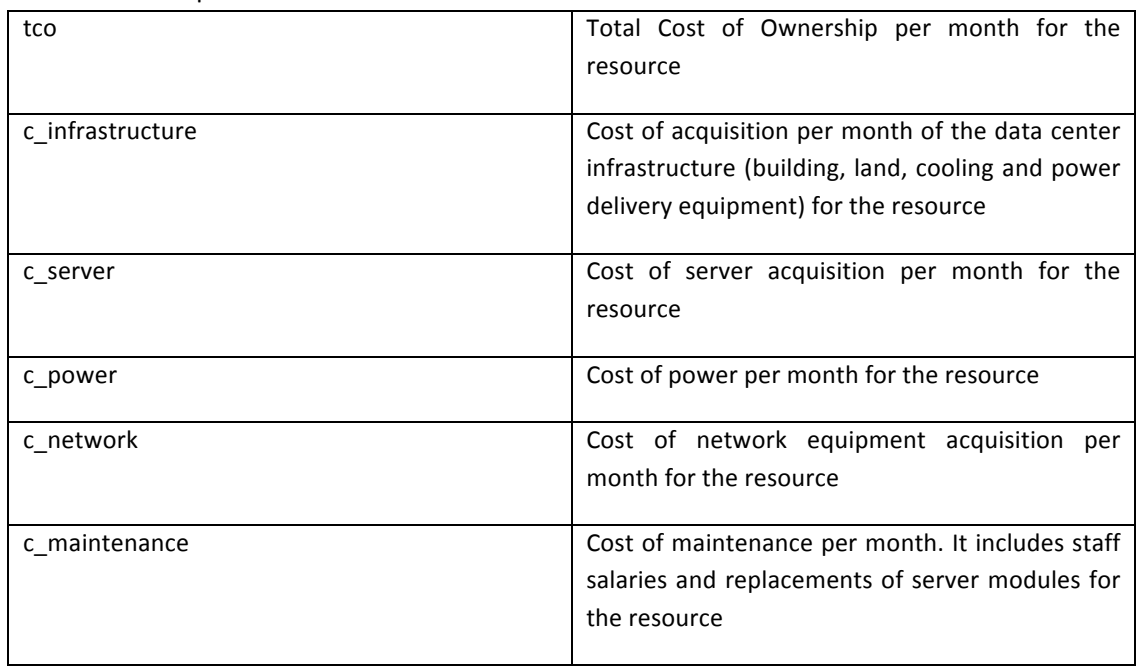

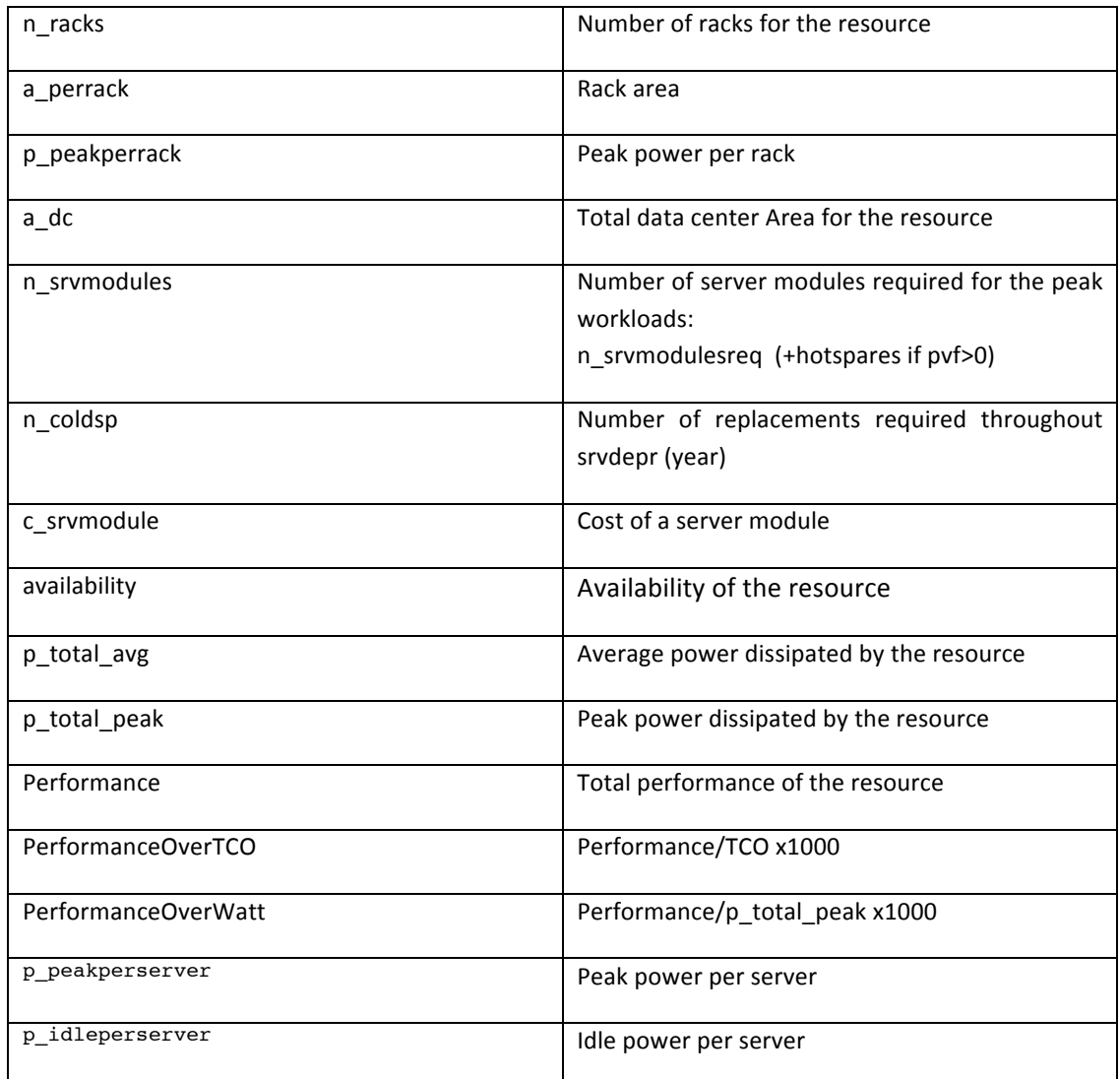

## **Wrappers**

So far, this document has focused on how to run the kernel with a given configuration. This tool can also be used to explore trade-offs between different configurations by defining wrapper scripts. Specific experiments are defined in the subdirectory wrappers:

- epc performance (comparison of different server performance)
- ambient\_temperature impact

And more generic wrappers are defined to facilitate your explorations:

- breakdown: to show the TCO breakdown of different configurations
- 2D exploration: to perform a sweep on a given input parameter
- 3D exploration: to perform a sweep on two given input parameters
- iso: to get iso curve (keep constant one output) when a sweep is performed on a given input parameter
- sensitivity: to show the sensitivity of an output for all input parameters

Requirements: gnuplot\* (\*if you do not have gnuplot, you can see the results in an output text file.)

Each wrapper in the .pl file has its own explication the detail of how to call it and a command line example.

All wrappers are organized similarly in their directory:

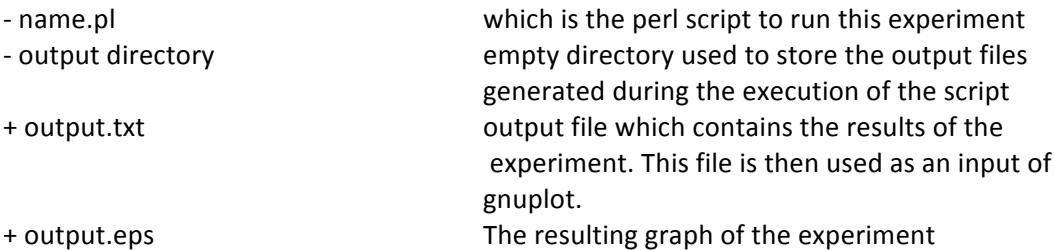

Also a template directory is included in the root directory of wrappers:

- template directory

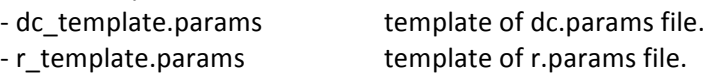

#### **How to define a new wrapper**

To define a new wrapper, you can look at the existing ones to get an idea of how there are defined. Basically, they are organized as follows:

- Initialisation phase (generic and specific)
- main loop exploration
- gnuplot call
- clean phase

Moreover a library is defined to help defining new wrappers in the directory wrappers/lib:

- helper.pm

Which contains the following functions:

- new: to instanciate the library
- parseDCFile: to get a pointer to a hash containing the DC's parameters of a file
- parseResourceFile: to get a pointer to a hash containing the resource's parameters of a file
- checkInputParameter: to check if an input parameter exist in the kernel part
- checkOutputValueName: to check if an output name exist in the kernel part
- createParameterFile: to create a parameter file (dc/resource)
- callKerner: to call the kernel
- parseResultKernel: to get a pointer to a hash containing the output of a kernel call
- deleteFile: to delete a file
- deleteFileInDir: to delete all the files contained in a directory
- makeGnuplotCurve2D: to call gnuplot and plot a 2D curve graph
- makeGnuplotCurve3D: to call gnuplot and plot a 3D curve graph
- makeGnuplotStackedHistogram: to call gnuplot and plot a stacked histogram
- makeGnuplotGroupCurve: to call gnuplot and plot a group curve graph